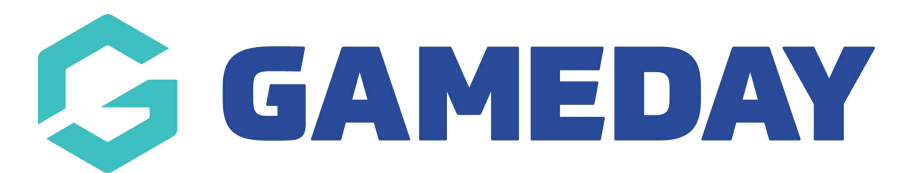

## **How do I link a Registration Form to my Locator?**

Last Modified on 26/02/2024 11:55 am AEDT

As an organisation using the Locator feature through Passport, you can nominate an existing registration form to link to your Locator to collect registrations.

To nominate your Public Registration Form on your Locator:

1. In the left-hand menu, open the Registrations menu and select **LOCATOR**

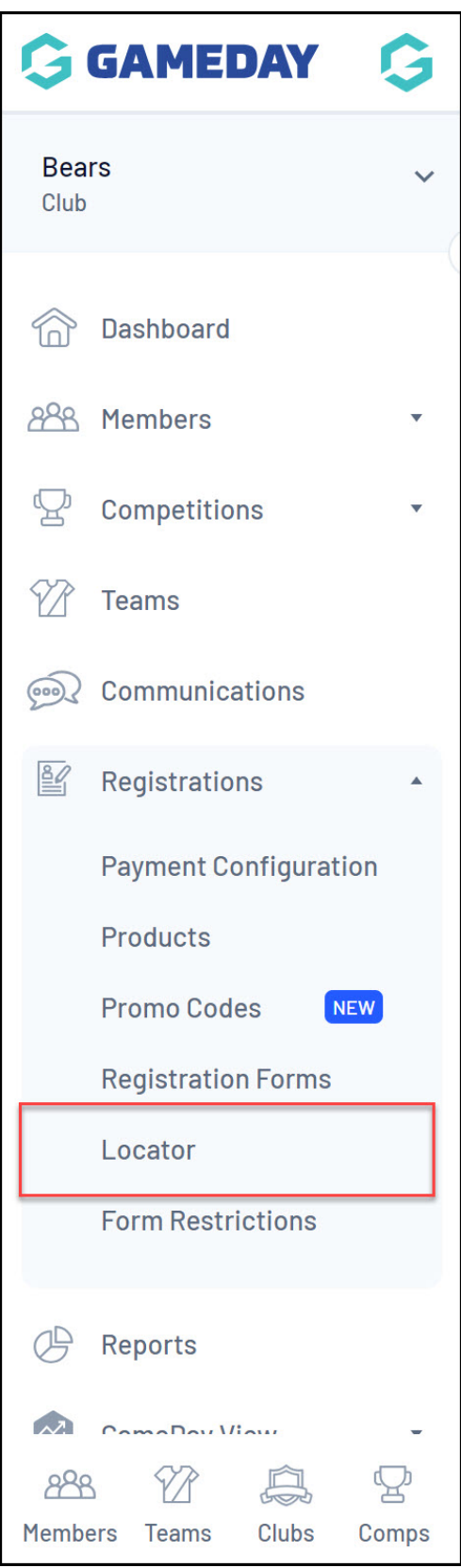

2. Scroll down to **PUBLIC REGISTRATIONS** and apply the relevant form from your database

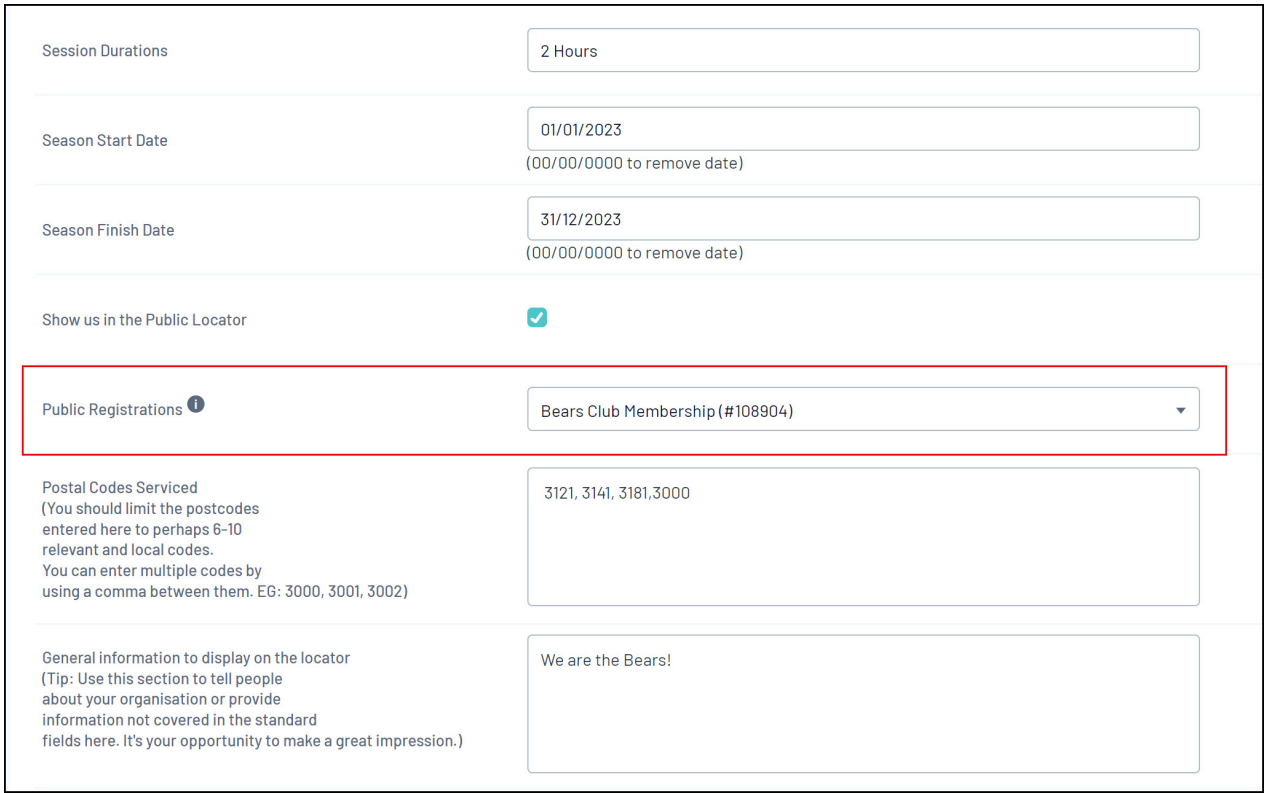

## 3. Click **UPDATE LOCATOR**

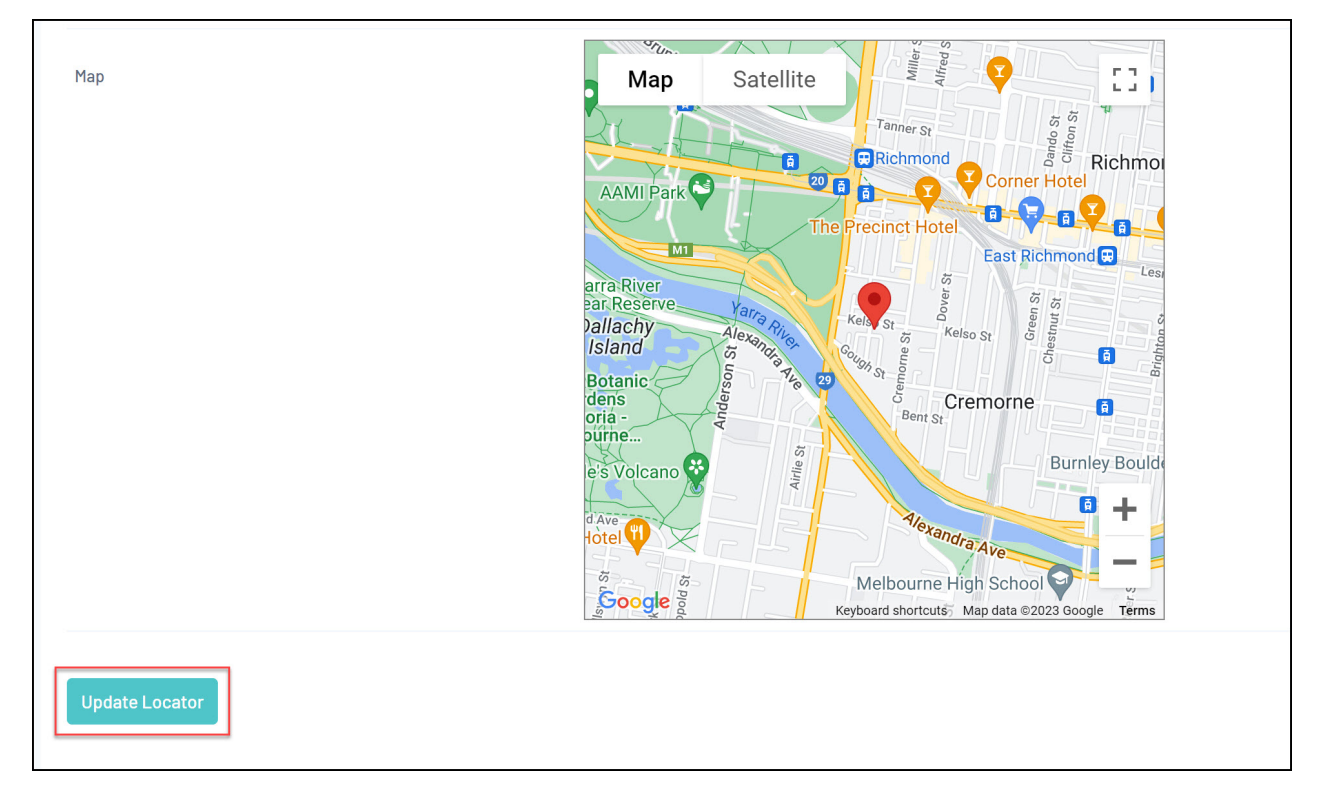

When members of the public find your organisation through your sport's [Locator](https://support.mygameday.app/help/locator-overview), they will be able to register through the assigned registration form by clicking the **REGISTER NOW** button:

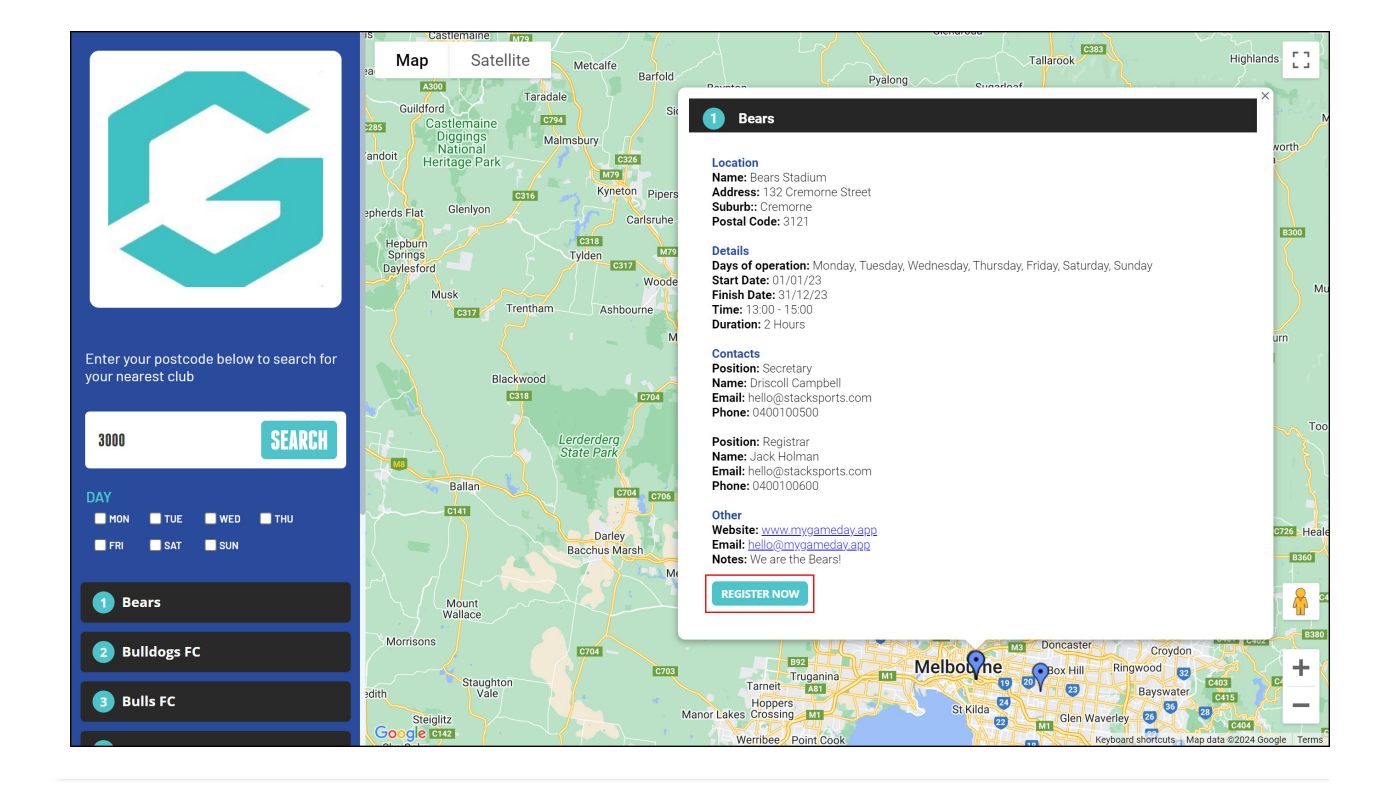